## Generating Pilot Sweep from TX1

## Introduction:

TX1 application allows you to manually generate pilot sweep signal.

## Steps to do:

- 1. Run the TX1 application.
- 2. Navigate to "Data->Output Data-> Generate digital pilot file on manual sweeter params…"

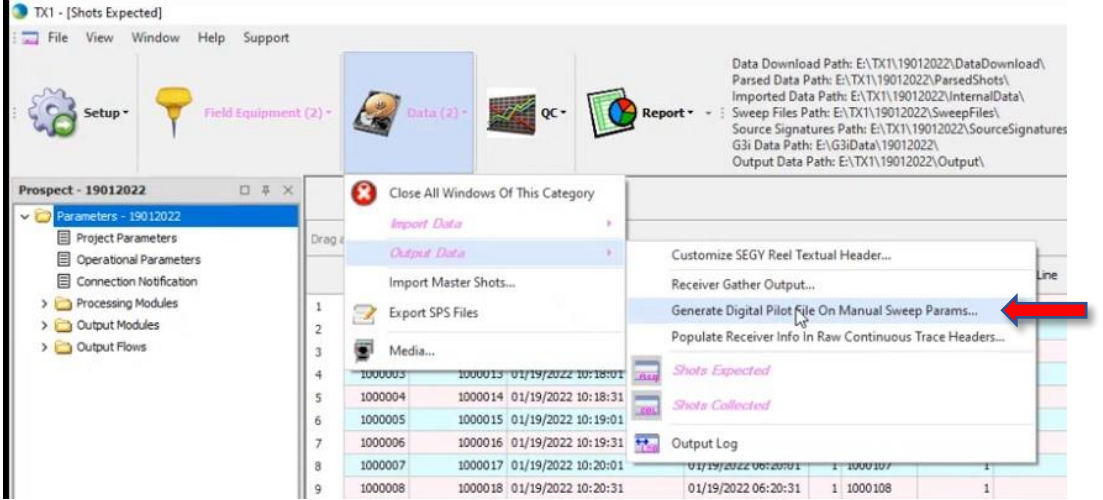

3. Enter required values and mention manually enter "Output File Name" and save it in desired location. Preferably in "TX1 directory\Prospect name\SweepFiles\xxxxx.sgy"

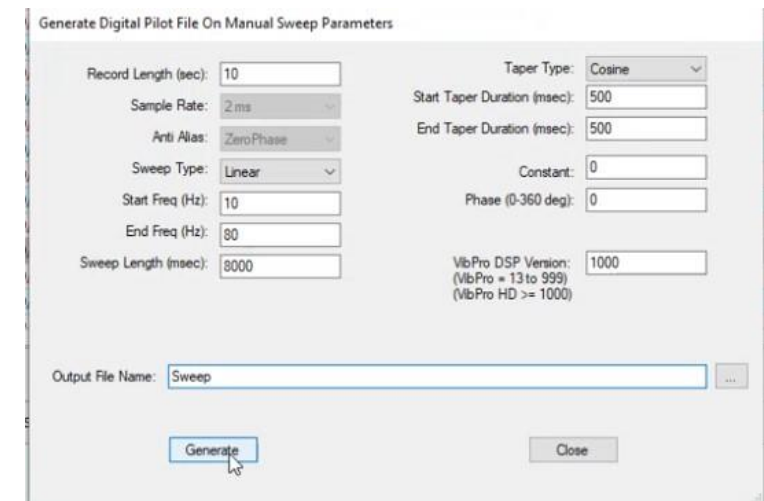

- 4. Generate the file.
- 5. The sweep file can be viewed in video plot.<br>
Sweep (S,  $\circ$ ), Fixed (0 dB), District (0 10 true:0000000 (Diew Plut Title)

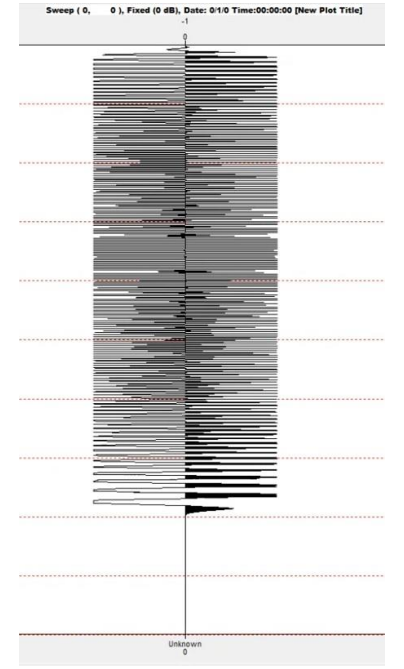

## 6. Assign Sweep file in TX1

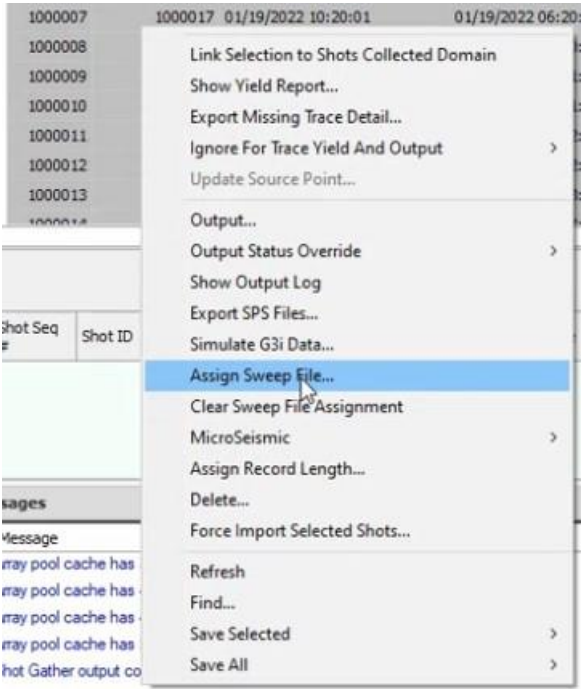